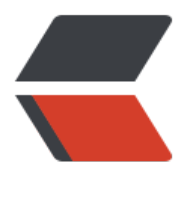

链滴

## PS、CSS [使图片](https://ld246.com)高斯模糊

作者: zzzzchen

- 原文链接:https://ld246.com/article/1624259187704
- 来源网站: [链滴](https://ld246.com/member/zzzzchen)
- 许可协议:[署名-相同方式共享 4.0 国际 \(CC BY-SA 4.0\)](https://ld246.com/article/1624259187704)

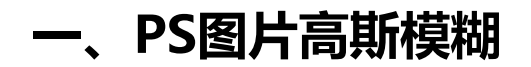

1、打开ps,将图片导入。

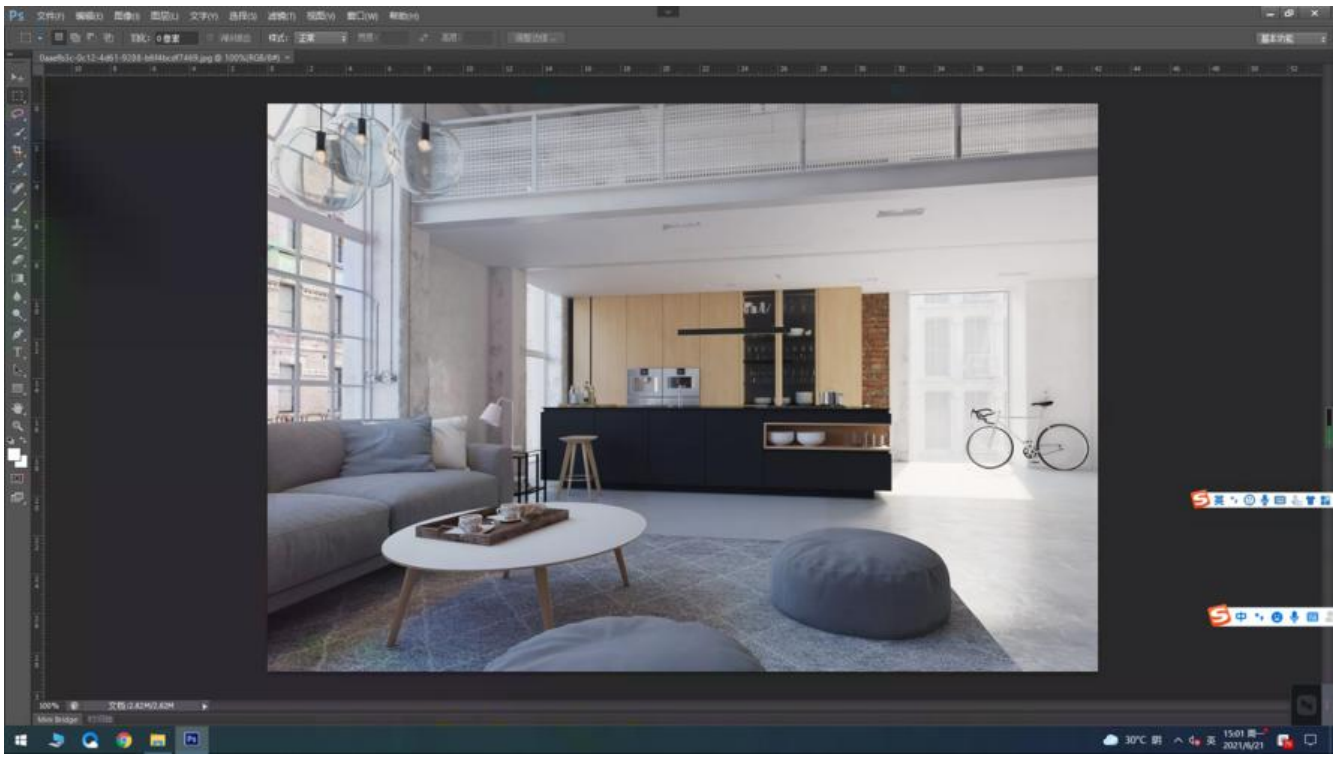

2、菜单栏选择滤镜-模糊-高斯模糊

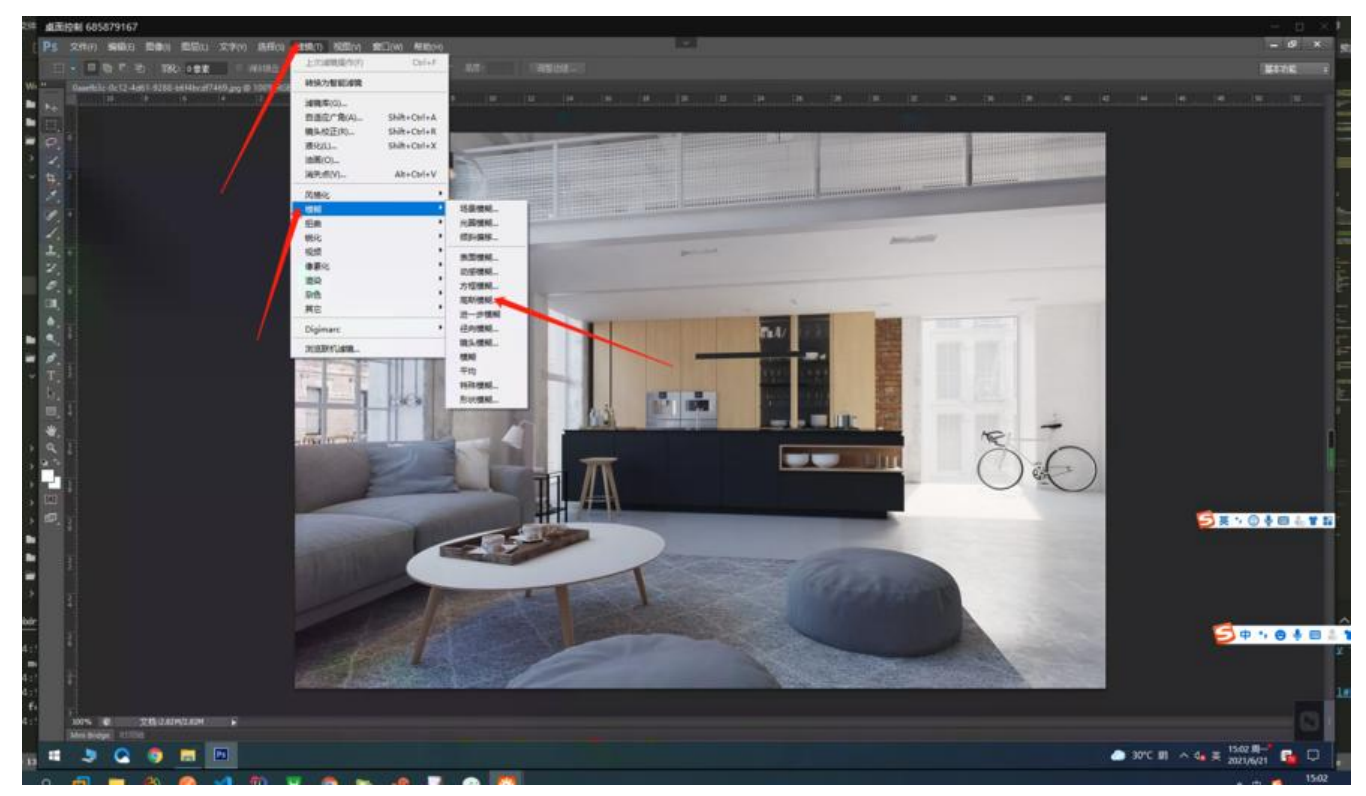

3、将半径修改即可,值越大越模糊。

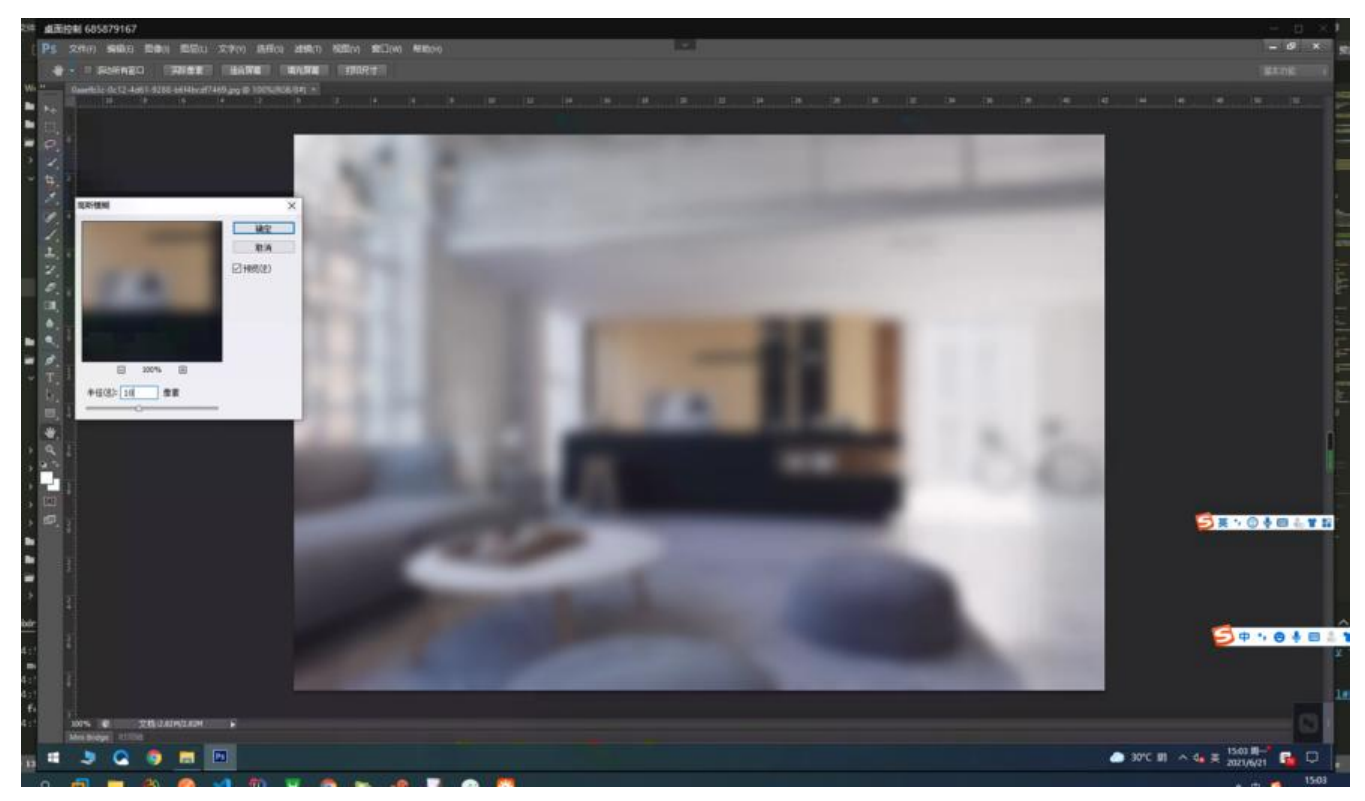

## **二、CSS调整图片高斯模糊**

```
<img src="https://m1.shanhelinks.com/static/img/mpbackground/bgshexiang.jpg">
    <div class="backgr-text">
       <h1>Hello World</h1>
       <h2>Blurred Background Image</h2>
   \langle /div
         <style>
       img { 
              width: 100%;
              height: 2048px;
              -webkit-filter: blur(4px); 
              filter: blur(15px); 
              margin-top: 20px;
} 
           h1\{ color:red; 
} 
            .backgr-text { 
              position: absolute;
```

```
 top: 20%; 
              left: 50%; 
              transform: translate(-50%, -50%); 
              text-align: center; 
}
```

```
</style>
```

```
filter: blur(15px): blur中的值越高越模糊
```
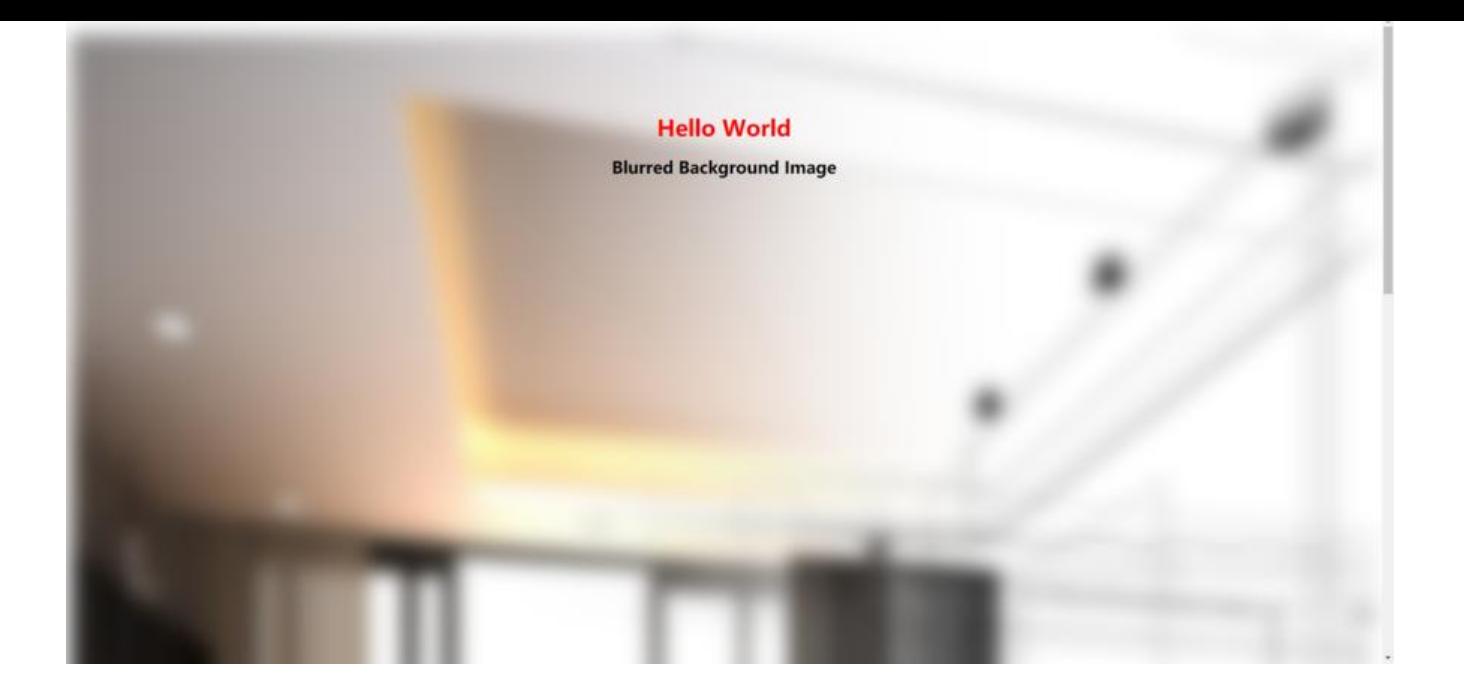